Philips GoGear audio player

SA9100 SA9200

# Návod na použití

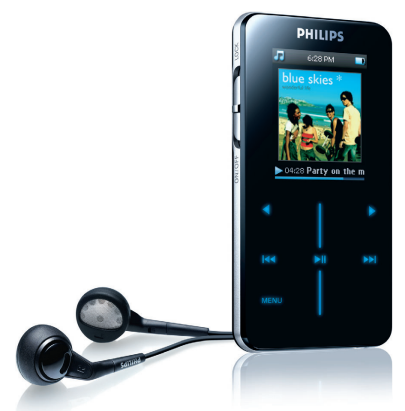

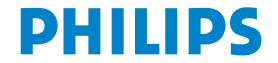

## Potřebujete pomoc?

## Navštivte webové stránky

## <www.philips.com/support>

na kterých je k dispozici kompletní nabídka podpůrných materiálů, například návod k použítí, výukový program ve formátu Flash, nejnovější aktualizace softwaru a odpovědi na časté dotazy.

## Nebo zavolejte na horkou linku péče o zákazníky 800142100,

na kterém je připraven náš profesionální tým podpory, aby vám pomohl odstranit jakékoli problémy s vaším přehrávačem.

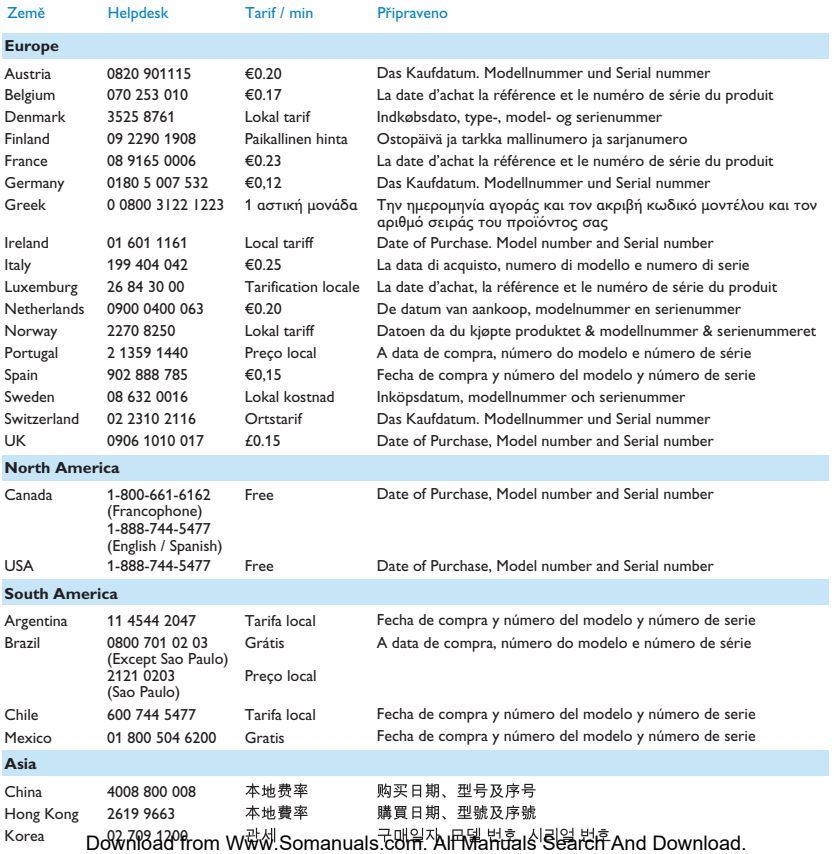

#### Obsah

- [2 Tento nový přehrávač](#page-6-0)
- [2 Příslušenství](#page-6-0)
- [3 Volitelné příslušenství](#page-7-0)
- [3 Registrace přehrávače](#page-7-0)

#### [4 Začínámee](#page-8-0)

- [4 Přehled ovládacích prvků a zapojení](#page-8-0)
- [5 Hlavní nabídka](#page-9-0)
- [6 Navigace pomocí svislého dotykového pruhu](#page-10-0)
- [7 Instalace](#page-11-0)
- [8 Připojení a nabíjení](#page-12-0)<br>8 Používání dodaného ka
- [8 Používání dodaného kabelu USB](#page-12-0)
- [9 Indikace nabití baterie](#page-13-0)
- [10 Přenášení](#page-14-0)
- [10 Zábava](#page-14-0)<br>10 Zábava
- Zapnutí a vypnutí
- [11 Demo režim](#page-15-0)

#### [12 Uspořádání a přenos hudby pomocí aplikace](#page-16-0) [Windows Media Player 10](#page-16-0)

## [12 Přenášení hudby](#page-16-0)<br>13 Přidávání skladeb d

- Přidávání skladeb do knihovny aplikace Windows Media Player
- [16 Synchronizování obsahu aplikace Windows Media s tímto přehrávačem](#page-20-0)
- [20 Správa seznamu stop aplikace Windows Media Player](#page-24-0)
- [21 Správa skladeb a seznamů stop v aplikaci Windows Media Player](#page-25-0)

#### [22 Přenášení fotografií](#page-26-0)

iv

#### Obsah

- 22 **Aktivace podpory fotografií**
- 23 Přidávání fotografií do knihovny aplikace Windows Media Player
- 23 **Přenášení fotografií do přehrávače**

#### [26 Podrobné pokyny pro ovládání](#page-30-0)

## [26 Režim hudby](#page-30-0)<br>26 Ovládací prvk

- Ovládací prvky
- [27 Vyhledávání hudby](#page-31-0)
- [28 Umění alba](#page-32-0)
- [29 Režim přehrávání](#page-33-0)
- [30 Používání sampleru](#page-34-0)

#### [31 Nastavení zvuku](#page-35-0)

## [31 Hrací seznam na cestu](#page-35-0)<br>32 Přidávání skladeb do brací s

- Přidávání skladeb do hrací seznam na cestu
- [32 Přehrávání Hrací seznam na cestu](#page-36-0)
- [33 Uložení mobilního seznamu stop](#page-37-0)
- [33 Vymazání mobilního seznamu stop](#page-37-0)
- [34 Odebírání skladeb z Hrací seznam na cestu](#page-38-0)
- [34 Nejčastěji přehrávané](#page-38-0)

## [35 Další seznamy stop](#page-39-0)<br>35 Odstrapění seznamu st

- [35 Odstranění seznamu stop z přehrávače](#page-39-0)
- [36 Hodnocení skladeb](#page-40-0)
- [36 Přehrávání](#page-40-0)

## [37 Fotografie](#page-41-0)<br>37 Přenášení 1

- Přenášení fotografií z počítače do přehrávače
- [38 Přenášení fotografií z přehrávače do počítače](#page-42-0)
- [38 Vyhledávání fotografií v přehrávači](#page-42-0)

#### Obsah

- [39 Osobní snímek](#page-43-0)
- [39 Philips Photo Fixer](#page-43-0)
- [39 Prezentace](#page-43-0)
- [42 Nastavení](#page-46-0)
- [45 Používání přehrávače k uchovávání a přenášení datových](#page-49-0) [souborů](#page-49-0)
- [46 Aktualizace přehrávače](#page-50-0)
- [46 Ruční ověření aktuální verze firmwaru](#page-50-0)
- [48 Řešení problémů](#page-52-0)
- [53 Důležité bezpečnostní informaceObecná údržba](#page-57-0)
- [58 Technické údaje](#page-62-0)
- [60 Slovníček](#page-64-0)

## <span id="page-6-0"></span>Tento nový přehrávač

S tímto novým přehrávačem GoGear můžete využívat následující funkce:

- přehrávání souborů MP3 a WMA,
- prohlížení fotografií,

## Příslušenství

Součástí tohoto přehrávače je následující příslušenství:

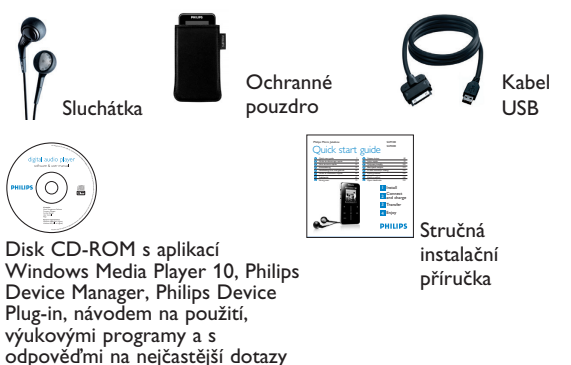

## <span id="page-7-0"></span>Volitelné příslušenství

Následující příslušenství není dodáváno s přehrávačem, ale je možné jej zakoupit samostatně. Najdete je na webových stránkách<www.philips.com/GoGearshop> (Evropa) nebo <www.store.philips.com> (USA).

**Cestovní nabíječka GoGear** (PAC011)

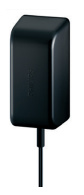

Univerzální napěťový adaptér/nabíječka s několika zástrčkami

## Registrace přehrávače

Chcete-li získat přístup k aktualizacím zdarma, důrazně doporučujeme tento výrobek zaregistrovat. Chcete-li tento výrobek zaregistrovat, přihlaste se na webu <www.philips.com/register> nebo <www.philips.com/usasupport> (uživatelé v USA), abychom vás mohli informovat ihned, jakmile budou k dispozici nové aktualizace.

## <span id="page-8-0"></span>Začínámee

## Přehled ovládacích prvků a zapojení

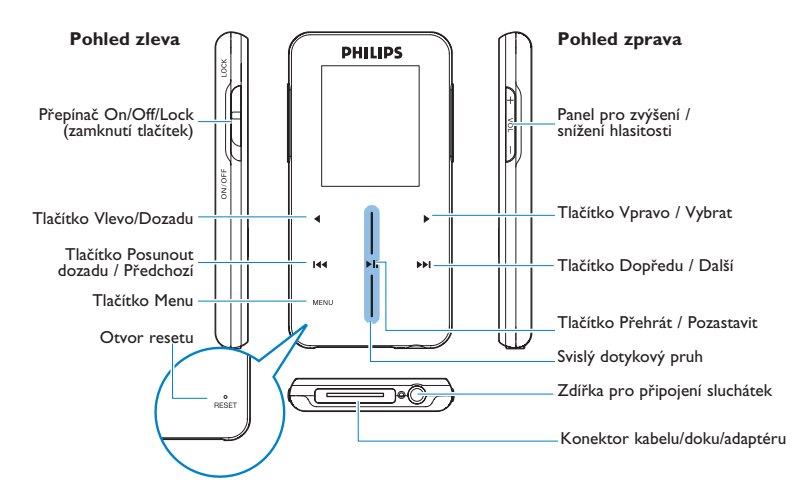

<span id="page-9-0"></span>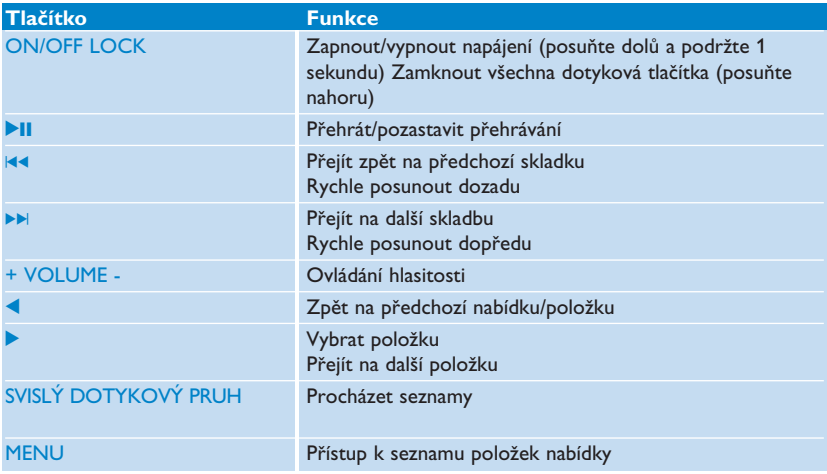

## Hlavní nabídka

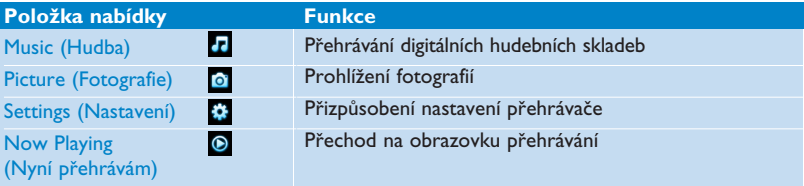

## <span id="page-10-1"></span><span id="page-10-0"></span>Navigace pomocí svislého dotykového pruhu

Tento přehrávač je vybaven dotykovými ovládacími prvky, které reagují na dotek prstů.<br>SVISLÝ DOTYKOVÝ PRUH (viz obrázek) slouží k procházení seznamů. Reaguje na následující<br>pohyby prstů.

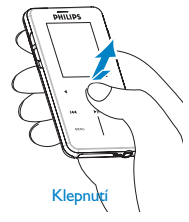

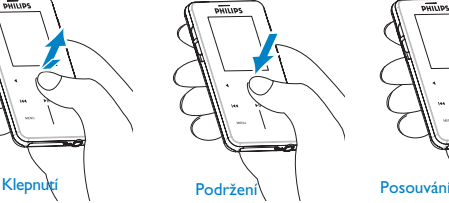

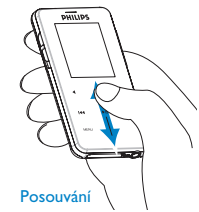

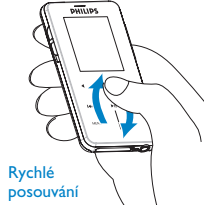

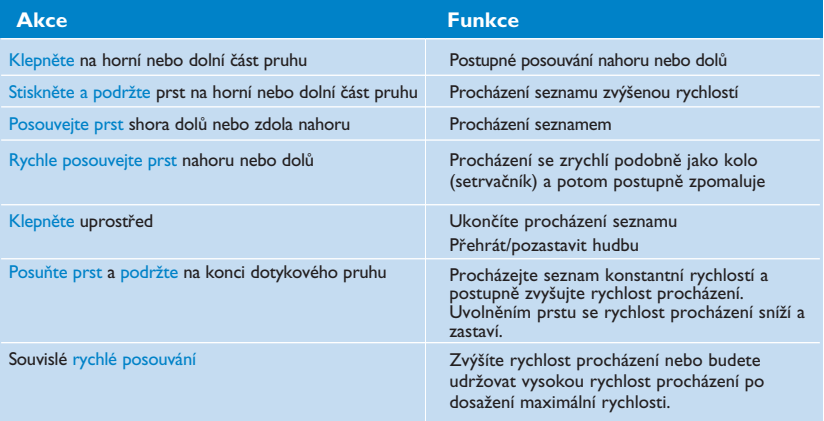

## <span id="page-11-0"></span>**Instalace**

**DŮLEŽITÉ** Nainstalujte software pro přenášení hudby a fotografií dodaný na přibaleném disku CD

Požadavky na systém:

- operační systém Windows XP (s aktualizací SP2 nebo vyšší),
- procesor Pentium 300 MHz nebo vyšší,
- 128 MB paměti RAM,
- 500 MB volného místa na disku,
- připojení k Internetu (upřednostněno),
- aplikace Microsoft Internet Explorer 6.0 nebo vyšší,
- port USB
- 1 Vložte disk CD dodaný s tímto výrobkem do jednotky CD ROM v počítači.
- 2 Podle zobrazených pokynů nainstalujte aplikaci Windows Media Player (včetně nezbytných modulů plug-in) a **Philips Device Manager**.
- 3 Pokud se instalační program nespustí automaticky, otevřete si obsah CD v aplikaci Průzkumník Windows a spusťte program poklepáním na soubor s příponou .exe.

Ztratili jste disk CD? Žádné obavy, obsah disku CD můžete stáhnout na webových stránkách <www.philips.com/support> nebo<www.philips.com/usasupport> (uživatelé v USA).

## <span id="page-12-0"></span>Připojení a nabíjení

Přehrávač se bude nabíjet během připojení k počítači.

#### **Používání dodaného kabelu USB**

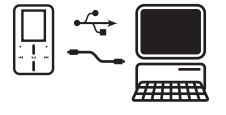

8

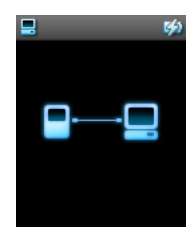

Dodaný kabel USB lze po připojení k počítači používat k nabíjení a k přenášení dat. Nicméně aby bylo možné využívat počítač k nabíjení, musí mít dostatečnou kapacitu.

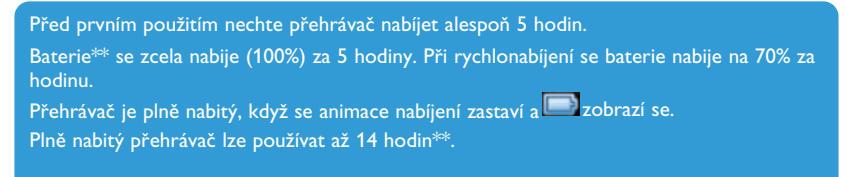

*\*\* Nabíjecí baterie mají omezený počet nabíjecích cyklů. Časem je bude nutné vyměnit. Životnost baterií a počet nabíjecích cyklů závisí na používání a nastavení.*

#### <span id="page-13-0"></span>**Indikace nabití baterie**

Přibližné úrovně nabití baterie jsou indikovány následovně:

**B**aterie je zcela nabitá

- **Baterie je nabitá ze dvou třetin**
- **Baterie je nabitá z poloviny**

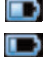

**Baterie je téměř vybitá** 

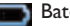

Baterie je zcela vybitá

Když je baterie téměř vybitá, začne blikat následující obrazovka nízkého stavu baterie a ozve se pípnutí. Po dvojitém pípnutí se přehrávač do 60 sekund vypne.

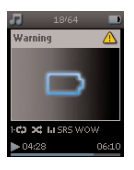

Všechna nastavení se uloží, než se přístroj vypne.

## <span id="page-14-0"></span>Přenášení

Do přehrávače můžete pomocí aplikace Windows Media Player přenášet hudbu a fotografie. Další podrobnosti najdete v části **[Uspořádání a přenos hudby pomocí aplikace](#page-16-1) [Windows Media Player 10](#page-16-1)** v tomto návodu na použití.

Zábava

#### **Zapnutí a vypnutí**

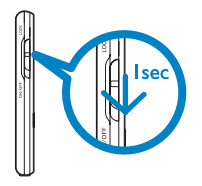

Chcete-li přehrávač zapnout, posuňte dolů a podržte přepínač ON/OFF/LOCK v poloze ON/OFF, dokud se přehrávač nezapne.

Chcete-li přehrávač vypnout, posuňte dolů a podržte přepínač ON/OFF/LOCK v poloze ON/OFF, dokud se přehrávač nevypne.

Pokud během 10 minut přehrávač nepoužijete nebo se nepřehrává hudba, přehrávač se automaticky vypne. Pokud nebyl přehrávač vypnutý delší dobu nebo pokud při vypnutí přehrávače nebyla nízká úroveň nabití, při příštím zapnutí přehrávače se znovu obnoví poslední stav přehrávání a zobrazení na displeji.

#### <span id="page-15-0"></span>**Demo režim**

Demo režim je spořič obrazovky s rychlým úvodem do produktu.

Demo režim možná nebudete potřebovat po nějaké době nebo třeba nechcete, aby vám spořič obrazovky prodlužoval životnost baterie.

Demo režim lze vypnout tak, že se přihlásíte do demo režimu v nabídce nastavení a odškrtnete rámeček dle vyobrazení.

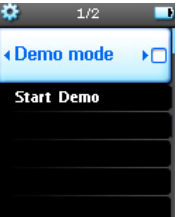

## <span id="page-16-1"></span><span id="page-16-0"></span>Uspořádání a přenos hudby pomocí aplikace Windows Media Player 10

Tato kapitola popisuje kroky, které je nutné dodržet pro úspěšný přenos hudby a snímků na váš přehrávač. Další informace naleznete v nápovědě k aplikaci **Windows Media Player (WMP)** v počítači.

**DŮLEŽITÉ** Nainstalujte software pro přenášení hudby a fotografií dodaný na přibaleném disku CD

## Přenášení hudby

Můžete přidávat písně, organizovat písně do seznamů stop a spravovat seznam stop pomocí **Windows Media Player 10**.

**TIP** Pro přenášení hudby do přehrávače doporučujeme vždy používat aplikaci **Windows Media Player**. Pokud však dáváte přednost aplikaci **Windows Explorer** (Průzkumník Windows), vždy zkopírujte hudbu do složky **Media**>**Music** (Média>Hudba), protože v opačném případě se skladby v přehrávači nezobrazí ani je nebude možné přehrát.

#### <span id="page-17-0"></span>**Přidávání skladeb do knihovny aplikace Windows Media Player**

#### **Skladby v počítači**

Klepnutím na následující ikonu na pracovní ploše spusťte aplikaci **Windows Media Player**.

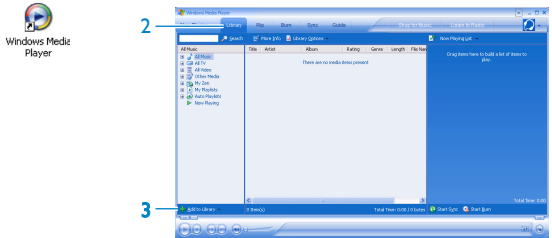

- Klepnutím na kartu **Library** (Knihovna) přejděte do knihovny médií.
- Klepněte na tlačítko **Add to Library** (Přidat do knihovny) v levé dolní části obrazovky.
- > *Můžete si vybrat, zda chcete přidat soubory ze složky, adresy URL, hledáním v počítači atd.*
- Zvolte požadované soubory a přidejte je do knihovny.

#### **Ripování skladeb z disku CD**

Chcete-li přenést hudbu z disku CD do přehrávače, je třeba nejprve v počítači vytvořit digitální kopii hudby. Tento postup se nazývá ripování.

1 Spusťte aplikaci **Windows Media Player**.

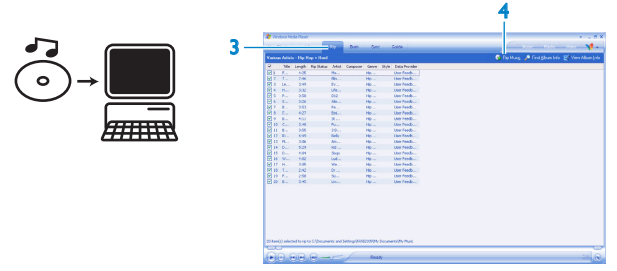

- 2 Vložte zvukové CD.
- 3 Vyberte kartu **Rip** (Ripování) a zobrazte seznam hudebních skladeb na disku CD.

Pokud je počítač připojen k Internetu, budou automaticky načteny informace o albu , abyste nemuseli ručně zadávat názvy skladeb a další informace.

Pokud se tak nestane, zkontrolujte, zda jste připojeni k Internetu, a klepněte na tlačítko **Find Album Info** (Najít informace o albu).

- 4 Vyberte skladby, které chcete ripovat, a klepněte na tlačítko **Rip Music** (Ripovat hudbu) na horním panelu nabídek.
- *> Skladby budou převedeny na digitální kopie a přidány do knihovny aplikace Windows Media Player.*
- 14 Download from Www.Somanuals.com. All Manuals Search And Download.

#### **Nakupování skladeb online**

Chcete-li nakupovat hudbu online, je třeba vybrat hudební obchod.

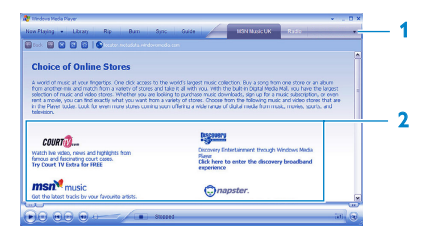

- 1 Klepněte na malý trojúhelník v pravé horní části obrazovky a vyberte příkaz Browse all Online Stores (Procházet všechny obchody online).
- 2 Zvolte některý obchod a postupujte podle zobrazených pokynů.
- <sup>&</sup>gt; *Po zakoupení se skladba nebo album zobrazí v knihovně aplikace Windows Media Player.*

#### <span id="page-20-0"></span>**Synchronizování obsahu aplikace Windows Media s tímto přehrávačem**

Při prvním připojení přehrávače k počítači aplikace **Windows Media Player** spustí **Device Setup Wizard** (Průvodce instalací zařízení). Můžete zvolit, zda chcete synchronizovat přehrávač s knihovnou aplikace **Windows Media Player** automaticky nebo ručně.

#### **TIP**

Při prvním připojení přehrávače nabídne aplikace WMP10 tuto možnost.

#### **Automatická synchronizace:**

Volbou **Automatic** (Automaticky) bude při každém připojení přehrávače GoGear k počítači automaticky sesynchronizován obsah přehrávače s obsahem v počítači. Tato funkce umožňuje provádět automatickou synchronizaci pouze s jedním počítačem.

#### **Ruční synchronizace:**

Volba **Manual** (Ručně) umožňuje vybrat obsah, který chcete pokaždé synchronizovat.

#### <span id="page-21-0"></span>**Nastavení automatické synchronizace**

- Spusťte aplikaci **Windows Media Player**.
- Připojte tento přehrávač k počítači pomocí dodaného kabelu USB.

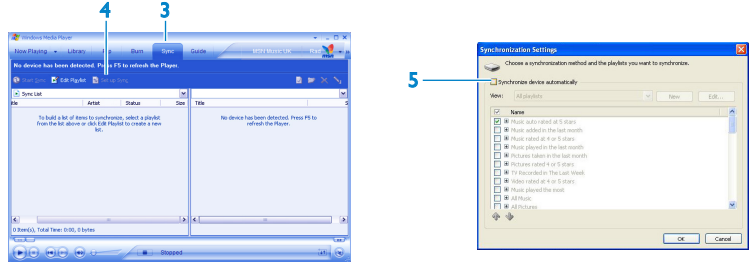

- Vyberte kartu **Sync** (Synchronizace).
- Klepněte na tlačítko **Set up Sync** (Nastavit synchronizaci).
- > *Zobrazí se dialogové okno Synchronization settings (Nastavení synchronizace).*
- Zaškrtněte políčko **Synchronize device automatically** (Synchronizovat zařízení automaticky).
- Zaškrtněte políčka, která odpovídají seznamům stop, které chcete synchronizovat.
- Klepněte na tlačítko **OK**.

**DŮLEŽITÉ** Během přenášení dat neodpojujte přehrávač.

Přehrávač odpojte až po dokončení přenášení v aplikaci WMP.

#### **Nastavení ruční synchronizace**

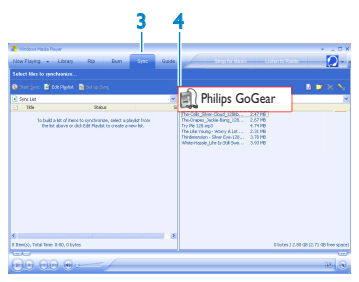

- Spusťte aplikaci **Windows Media Player**.
- Připojte tento přehrávač k počítači pomocí dodaného kabelu USB.
- Vyberte kartu **Sync** (Synchronizace).
- V rozevírací nabídce v pravém podokně vyberte jako cílovou položku **Philips** nebo **Philips GoGear**.
- Pokud se v seznamu nenacházejí, proveďte obnovení pomocí klávesy **F5** a zkuste to znovu.

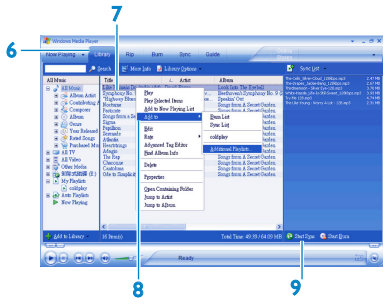

- 6 Klepnutím na kartu **Library** (Knihovna) přejděte do knihovny médií.
- 7 Klepnutím označte skladbu, kterou chcete zkopírovat.

8 Klepněte pravým tlačítkem myši na skladbu a vyberte příkaz **Add to** (Přidat do) > **Sync List** (Seznam synchronizace). NEBO Přetáhněte skladbu do seznamu **Sync List** (Seznam synchronizace) v pravém podokně.

- 9 Klepnutím na tlačítko **Start Sync** (Spustit synchronizaci) v dolní části obrazovky zahájíte synchronizaci.
- *> Průběh se zobrazí hned nad tlačítkem Start Sync (Spustit synchronizaci).*

#### <span id="page-24-0"></span>**Správa seznamu stop aplikace Windows Media Player**

#### **Vytvoření seznamu stop**

- 1 Spusťte aplikaci **Windows Media Player**.
- 2 Klepnutím na kartu **Library** (Knihovna) přejděte do knihovny médií.
- 3 Klepnutím označte skladbu.
- 4 Klepněte pravým tlačítkem myši na skladbu a vyberte příkaz **Add to** (Přidat do) > **Additional Playlist...** (Dodatečný seznam stop...).
- 5 V dialogovém okně **Add to Playlist** (Přidat do seznamu stop) klepněte na položku **New** (Nový) a přidejte položku do nového seznamu stop.
- > *Vybraná skladba bude přidána do seznamu stop.*

**TIP** Chcete-li vybrat více skladeb, stiskněte a podržte klávesu **Ctrl** na klávesnici a pak klepnutím vyberte libovolný počet skladeb.

Chcete-li vybrat po sobě následující skladby v seznamu, klepněte na první skladbu, pak stiskněte a podržte klávesu Shift na klávesnici a klepněte na poslední skladbu v seznamu, kterou chcete vybrat.

#### <span id="page-24-1"></span>**Přenášení seznamů stop**

Seznamy stop můžete přenášet do přehrávače prostřednictvím funkce automatické synchronizace aplikace **Windows Media Player**. (Podrobné pokyny jsou uvedeny v části **[Set up automatic synchronization](#page-21-0)** (Nastavení automatické synchronizace) v tomto návodu na použití.)

- 1 Vyberte kartu **Sync** (Synchronizace).
- 2 Klepněte na položku **Sync settings** nebo **Setup Sync** (Nastavení synchronizace), zaškrtněte políčko **Synchronise device automatically** (Synchronizovat zařízení automaticky) a vyberte seznamy stop pro synchronizaci s přehrávačem.

#### <span id="page-25-0"></span>**Správa skladeb a seznamů stop v aplikaci Windows Media Player**

#### **Odstraňování skladeb a seznamů stop z knihovny aplikace Windows Media Player**

- 1 Klepnutím označte položku.
- 2 Klepněte pravým tlačítkem myši a výběrem příkazu **Delete** (Odstranit) odstraňte položku.

**TIP** Player. Seznam stop lze odstranit jen v samotném přehrávači nebo pomocí aplikace Windows Explorer (Průzkumník Windows).

#### **Odstraňování seznamů stop prostřednictvím aplikace Průzkumník Windows**

- 1 Připojte přehrávač k počítači.
- 2 Spusťte aplikaci **Windows Explorer** (Průzkumník Windows).
- 3 Přejděte do části **Philips GoGear** > **Media** (Média) > **Music** (Hudba).
- 4 Označte seznam stop, který chcete odstranit, klepněte pravým tlačítkem myši a vyberte příkaz **Delete** (Odstranit).

#### **Upravování informací o skladbách prostřednictvím aplikace Windows Media Player**

- 1 Vyberte kartu **Library** (Knihovna).
- 2 Označte skladbu, kterou chcete upravit, klepněte pravým tlačítkem myši a vyberte příkaz **Edit** (Upravit).
- 3 Proveďte úpravy přímo v textovém poli.

#### **Vyhledávání skladeb prostřednictvím aplikace Windows Media Player**

- 1 Vyberte kartu **Library** (Knihovna).
- 2 Zadeite hledaný řetězec do pole hledání.
- 3 Klepnutím na tlačítko **Search** (Hledat) spusťte vyhledávání.
- 4 Zobrazí se seznam skladeb, která obsahují hledaný řetězec.
- 5 Tyto skladby můžete přehrávat, přenášet, odstranit, přidat do seznamu synchronizace atd.

## <span id="page-26-0"></span>Přenášení fotografií

**DŮLEŽITÉ** V počítači musí být nainstalován modul **Philips Device Plug-in**. Tento modul plug-in je nezbytný pro aktivaci podpory obrázků v přehrávači. Tento modul je nainstalován automaticky z dodaného disku CD, když v dialogovém okně **Install software** (Instalace softwaru) klepnete na tlačítko **Install** (Instalovat).

Zkontrolujte, zda je toto Plug-in zařízení instalováno, podívejte se do **Ovládací panel** > **Přidat nebo odebrat programy** a ověřte, zda je na seznamu i **Plug-in zařízení Philips**.

#### **Aktivace podpory fotografií**

- 1 Spusťte aplikaci **Windows Media Player**.
- 2 Přejděte do části **Tools** (Nástroje) > **Options** (Možnosti) > **Player** (Přehrávač).

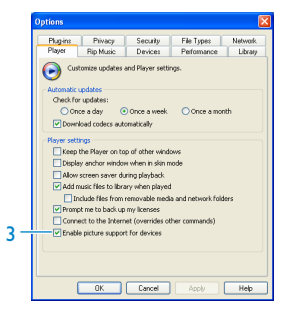

3 Zkontrolujte, zda je zaškrtnuté políčko **Enable picture support for devices** (Povolit podporu obrázků pro zařízení).

#### <span id="page-27-0"></span>**Přidávání fotografií do knihovny aplikace Windows Media Player**

- 1 Spusťte aplikaci **Windows Media Player**.
- 2 Klepnutím na kartu **Library** (Knihovna) přejděte do knihovny médií.
- 3 Klepněte na tlačítko **Add to Library** (Přidat do knihovny) v levém rohu obrazovky.
- 4 Zvolte příkaz **Add Folder** (Přidat složku).
- 5 Vyberte složku, do které jste uložili fotografie, a klepněte na tlačítko **OK**.

#### **Přenášení fotografií do přehrávače**

**DŮLEŽITÉ** Fotografie lez přenášet pouze prostřednictvím aplikace **Windows Media Player**. Fotografie nelze přenášet prostřednictvím aplikace **Windows Explorer** (Průzkumník Windows). Fotografie se v přehrávači nezobrazí.

- 1 Připojte přehrávač k počítači.
- 2 Spusťte aplikaci **Windows Media Player**.

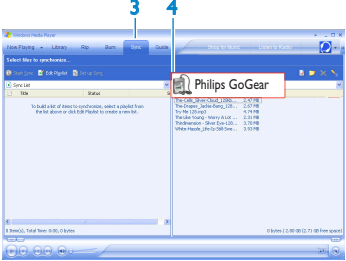

- 3 Vyberte kartu **Sync** (Synchronizace).
- 4 V rozevírací nabídce v pravém podokně vyberte jako cílovou položku **Philips** nebo **Philips GoGear**.

Pokud nejsou na seznamu, stiskem **F5** proveďte obnovu a pokus zopakujte.

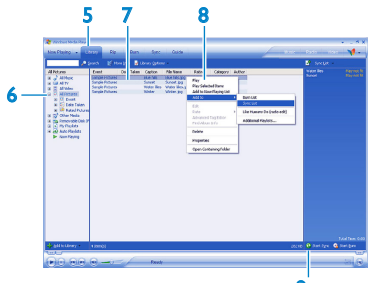

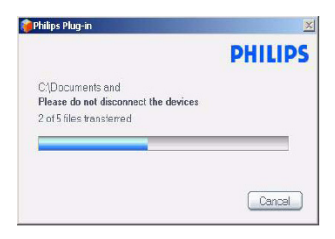

- 5 Klepnutím na kartu **Library** (Knihovna) přejděte do knihovny médií. 9
- 6 Klepnutím na položku **All Photos** (Všechny fotografie) v levém podokně zobrazíte seznam fotografií.
- 7 Klepnutím označte fotografii, kterou chcete zkopírovat do přehrávače.

**TIP** Chcete-li vybrat více fotografií, označte první požadovanou fotografii, stiskněte a podržte klávesu **CTRL** na klávesnici počítače a označte ostatní požadované fotografie. Chcete-li vybrat všechny fotografie, označte první požadovanou fotografii, stiskněte a podržte klávesu **SHIFT** na klávesnici počítače a klepněte na poslední požadovanou fotografii.

8 Klepněte pravým tlačítkem myši na fotografii a vyberte příkaz **Add to** (Přidat do) > **Sync List** (Seznam synchronizace). **NEBO** 

Přetáhněte fotografii do seznamu **Sync List** (Seznam synchronizace) v pravém podokně.

9 Klepnutím na tlačítko **Start Sync** (Spustit synchronizaci) v dolní části obrazovky zahájíte synchronizaci.

*> Průběh se zobrazí hned nad tlačítkem Start Sync (Spustit synchronizaci). Zobrazí se místní zpráva s informacemi o průběhu synchronizace.*

Když zmizí zpráva, je přenos kompletní a vy můžete odpojit přehrávač.

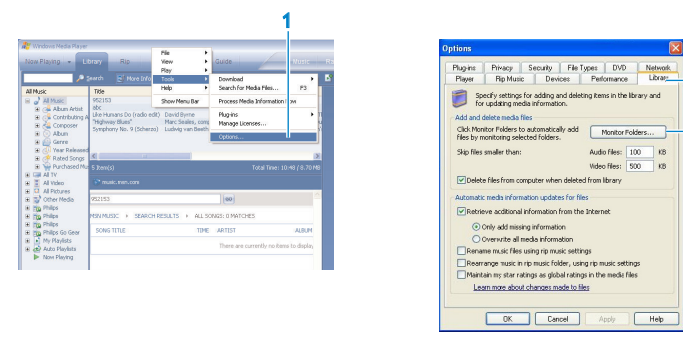

Chcete-li získat kompletní obsah knihovny pro nově přidaný obsah prostřednictvím aplikace WMP, můžete přejít do části:

- Vyberte kartu **Tools** (Nástroje) > **Options** (Možnosti) .
- Vyberte kartu **Library** (Knihovna).
- Vyberte možnost **Monitor Folders** (Sledovat složky).
- Přidejte složky, ve kterých obvykle uchováváte hudbu a fotografie.

## <span id="page-30-0"></span>Podrobné pokyny pro ovládání

## Režim hudby

V tomto přehrávači je předem uloženo několik skladeb. Digitální hudbu a kolekce obrázků můžete přenášet z počítače do přehrávače prostřednictvím aplikace **Windows Media Player**. Další informace o přenášení hudby jsou uvedeny v části **[Uspořádání a přenos](#page-16-1) [hudby pomocí aplikace Windows Media Player 10](#page-16-1)** v tomto návodu na použití.

#### **Ovládací prvky**

Během přehrávání hudby máte k dispozici následující funkce:

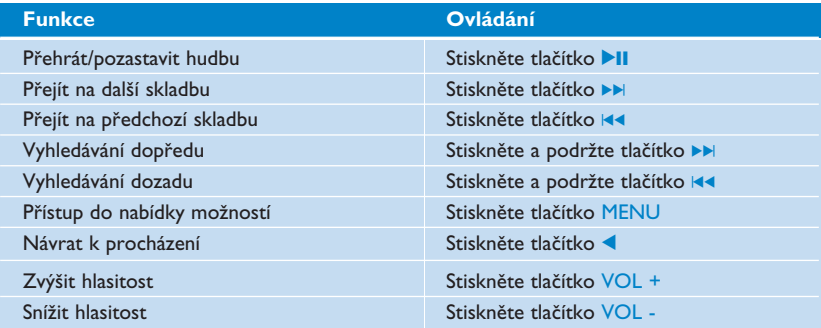

Podrobné pokyny pro přístup k nabídce možností jsou uvedeny v části **[Navigace pomocí](#page-10-1) [svislého dotykového pruhu.](#page-10-1)**

#### <span id="page-31-0"></span>**Vyhledávání hudby**

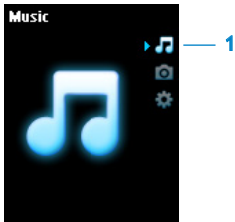

1 Výběrem položky **Music** (Hudba) v hlavní nabídce přejděte do režimu hudby. Můžete hledat v následujících možnostech hudby:

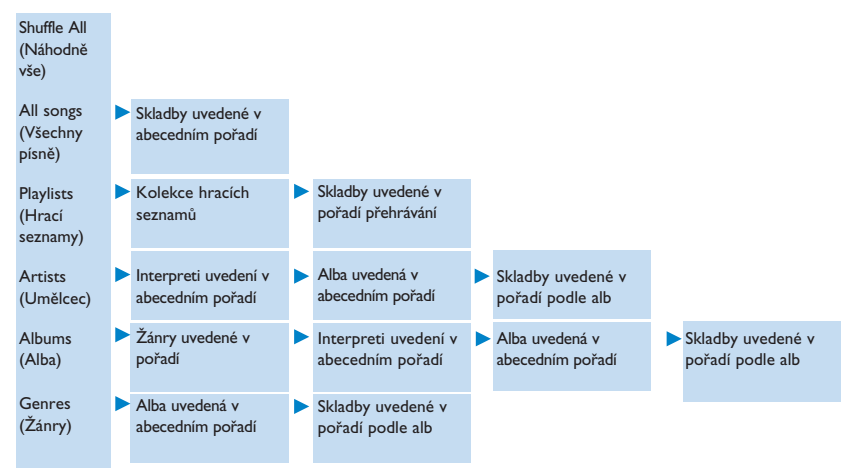

- <span id="page-32-0"></span>2 Pomocí SVISLÉHO DOTYKOVÉHO PRUHU procházejte hlavní nabídku nahoru a dolů. (Podrobné pokyny pro přístup k položkám nabídky pomocí svislého dotykového pruhu jsou uvedeny v části **[Navigace pomocí svislého dotykového pruhu](#page-10-1)** v tomto návodu.)
- 3 Stisknutím tlačítka  $\blacktriangleright$  proveďte výběr nebo se stisknutím tlačítka  $\blacktriangleleft$ , vraťte na předchozí úroveň.
- 4 Stisknutím tlačítka > II spusťte přehrávání výběru.

**TIP** Funkce **Superplay™** umožňuje přehrát vybranou hudbu nebo album ihned z libovolného bodu stisknutím tlačítka >II po výběru.

#### **Umění alba**

Tento přehrávač GoGear zobrazuje grafiku alba písně, kterou právě přehráváte, nebo při procházení seznamu skladeb nebo alb. Zobrazení grafiky alba lze aktivovat/deaktivovat v podnabídce Nastavení.

Pokud není žádná grafika alba k dispozici, zobrazí se standardní ikona obalu CD.

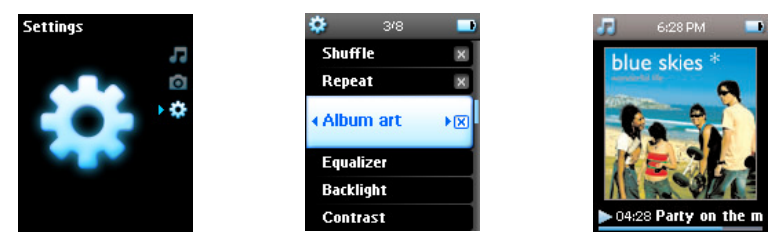

Stisknutím tlačítka  $\blacktriangleright$ , zobrazíte grafiku alba na celou obrazovku; stisknutím tlačítka < obnovíte normální obrazovku přehrávání.

#### <span id="page-33-0"></span>**Režim přehrávání**

Tento přehrávač lze nastavit na náhodné přehrávání skladeb **Shuffle All** (Náhodně všechno)**: nebo na opakované přehrávání skladeb Repeat One** (Opakovat 1) **IF** nebo **Repeat All** (Opakovat vše)  $\mathbf{F}$ .

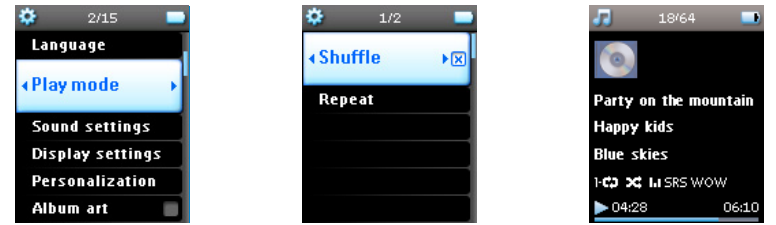

- 1 V hlavní nabídce vyberte položku **Settings** (Nastavení) > **Play mode** (Režim přehrávání).
- 2 Pomocí SVISLÉHO DOTYKOVÉHO PRUHU procházejte možnostmi nahoru a dolů.
- 3 Stisknutím tlačítka > vyberte některou možnost.
- 4 Dalším stisknutím tlačítka > zrušte výběr možnosti.

Během přehrávání hudby se zobrazí obrazovka aktivního režimu přehrávání výše.

**TIP** K výše uvedenému režimu přehrávání můžete také přistupovat během přehrávání hudby stisknutím tlačítka **MENU.**

#### Informace DRM (Digital Rights Management)

Pokud máte písně, které jste zakoupili on-line, uložené na přehrávači, čas od času se objeví zpráva "**Potíže s licencí**" Důvodem je, že by mohlo dojít k vypršení licence na skladbu v přehrávači a synchronizací s počítačem pomůžete aktualizovat tuto licenci nejaktuálnějšími informacemi.

#### <span id="page-34-0"></span>**Používání sampleru**

Sampler představuje zajímavý způsob vyhledávání hudby v přehrávači. Lze spustit přístupem do kontextové nabídky z hudební knihovny. To je dostupné jen z některých voleb.

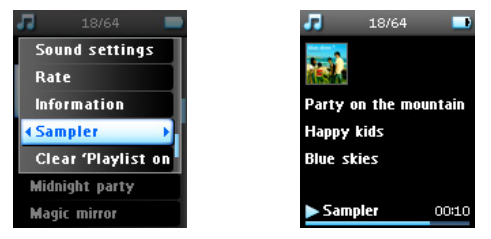

Playlists (seznamy stop), Albums (alba), Artists (interpreti) atd.). Délka přehrávání je omezena na 10 sekund. Při použití funkce sampleru u licencované nahrávky s omezeným počtem přehrávání se tento počet sníží.

- 1 Pomocí tlačítka  $\blacktriangleleft$  nebo  $\blacktriangleright$  můžete ve funkci sampleru přecházet dopředu nebo opakovat přehrávání skladby.
- 2 Jakmile se dostanete na požadovanou skladbu, stisknutím tlačítka **>II**, v režimu Sampler (sampleru) se tato funkce ukončí a bude zahájeno normální přehrávání.
- 3 Stisknutím tlačítka <, ukončete režim Sampler (sampleru).

Skladby budou přehrány v pořadí od úrovně, na které jste do režimu Sampler (sampleru) vstoupili.

## <span id="page-35-0"></span>Nastavení zvuku

Nastavte přehrávač tak, aby přehrával písně s různým nastavením EQ (ekvalizérů).

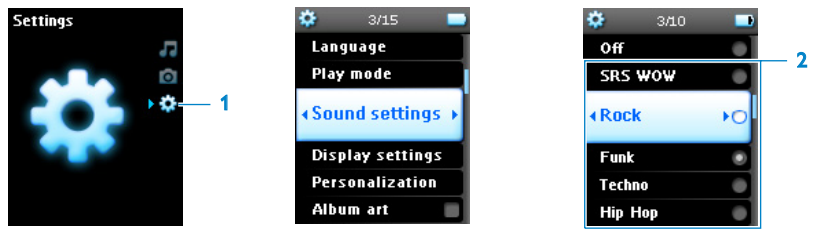

- 1 V hlavní nabídce vyberte položku **Settings** (Nastavení) > **Sound settings** (Nastavení zvuku).
- 2 Pomocí SVISLÉHO DOTYKOVÉHO PRUHU procházejte seznam následujících možností: **SRS WOW, Rock, Funk, Techno, HipHop, Classical** (Klasika), **Jazz, Spoken Word** (Mluvené slovo), **Custom** (Vlastní) nebo **Off** (Vypnout). Můžete vybrat pouze jednu možnost.

Nastavení **Custom** (Vlastní) umožňuje specifikovat požadované nastavení ekvalizéru provedením individuálních nastavení bass (hloubek) (B), low (nízkých tónů) (L), mid (středních tónů) (M), high (vysokých tónů) (H) treble (a výšek) (T).

3 Stisknutím tlačítka > vyberte požadovanou možnost.

**TIP** Během přehrávání hudby můžete také měnit **EQ settings** (nastavení ekvalizéru) (vyjma možnost **Custom** (Vlastní)) stisknutím tlačítka **MENU** (NABÍDKA) > **Sound settings** (Nastavení zvuku).

## Hrací seznam na cestu

**Playlist on the go** (Hrací seznam na cestu) je seznam stop, který lze vytvořit v přehrávači na cestě.

Všechny skladby budou v seznamu stop zobrazeny v pořadí přehrávání. Nové skladby budou automaticky přidávány na konec seznamu.

#### <span id="page-36-0"></span>**Přidávání skladeb do hrací seznam na cestu**

Do **Playlist on the go** (Hrací seznam na cestu) můžete přidávat oblíbené skladby, alba, interprety a žánry během přehrávání hudby

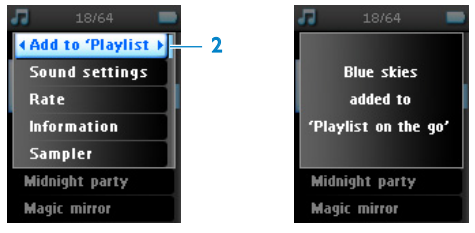

- 1 Stiskněte tlačítko MENU.
- 2 Vyberte příkaz **Add to Playlist on the go** (Přidat do "Hracího seznamu na cestu").
- *> Zobrazí se zpráva [item name] added to playlist on the go ( [Jméno položky] přidáno do "Hracího seznamu na cestu").*

Rovněž můžete přidávat skladby, alba, interprety a žánry do **Playlist on the go** (Hrací seznam na cestu) z hudební knihovny přehrávače GoGear.

- 1 Stiskněte tlačítko MENU a vyberte příkaz **Add to Playlist on the go** (Přidat do "Hracího seznamu na cestu").
- 2 Zobrazí se zpráva **[item name] added to playlist on the go** ([Jméno položky] přidáno do "Hracího seznamu na cestu")

#### **Přehrávání Hrací seznam na cestu**

- 1 Vyberte příkaz **Music** (Hudba) > **Playlists** (Hrací seznamy) > **Playlist on the go** (Hrací seznam na cestu).
- 2 Vyberte požadovaný seznam stop a stiskněte tlačítko **>II**.

#### <span id="page-37-0"></span>**Uložení mobilního seznamu stop**

Mobilní seznam stop lze uložit. Seznam bude uložen pod jiným názvem a **Playlist on the go** (Hrací seznam na cestu) bude vyprázdněn.

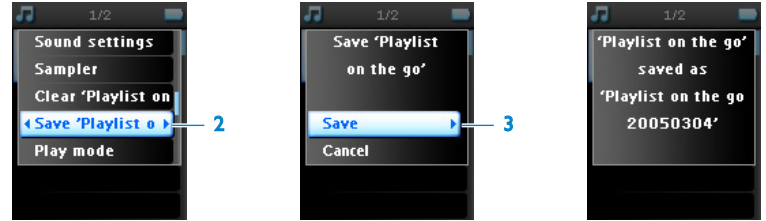

- 1 Během přehrávání hudby stiskněte tlačítko MENU.
- 2 Vyberte příkaz **Save 'playlist on the go'** (Uložit "Hrací seznam na cestu").
- *> Zobrazí se zpráva Save 'playlist on the go'? (Uložit "Hrací seznam na cestu"?)*
- 3 Potvrďte stisknutím tlačítka **Save** (Uložit).
- *> Zobrazí se zpráva "Hracího seznamu na cestu" uložen jako: 'Hracího-seznamu-nacestu'[datum-číslo]!*

#### **Vymazání mobilního seznamu stop**

Můžete vymazat všechny skladby v **Playlist on the go** (Hrací seznam na cestu).

- 1 Vyberte příkaz **Music** (Hudba) > **Playlists** (Hrací seznamy) > **Playlist on the go** (Hrací seznam na cestu).
- 2 Stiskněte tlačítko MENU a vyberte příkaz **Clear 'Playlist on the go**' (Vymazat "hrací seznam na cestu").
- 3 Volbou **Clear** (Vymazat) vymažete všechny skladby ve vybraném mobilním seznamu stop. Volbou **Cancel** (Storno) se vrátíte do předchozí nabídky

**TIP** Tato operace vyprázdní **Playlist on the go** (Hrací seznam na cestu) ale neodstraní dané skladby z přehrávače.

#### <span id="page-38-0"></span>**Odebírání skladeb z Hrací seznam na cestu**

Můžete odebírat konkrétní skladby z **Playlist on the go** (Hrací seznam na cestu).

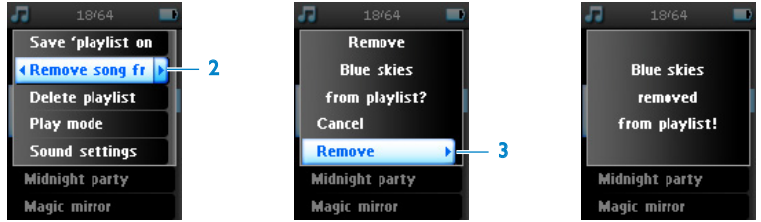

- 1 Vyberte skladbu v části **Music** (Hudba) > **Playlists** (Hrací seznamy) > **Playlist on the go** (Hrací seznam na cestu).
- 2 Stiskněte tlačítko MENU a zvolte příkaz **Remove song from list** (Odebrat píseň ze seznamu).
- *> Zobrazí se zpráva Remove [song name] from playlist? (Odebrat [název písně] z hracího seznamu?)*
- 3 Klepnutím na tlačítko **Remove** (Odstranit) odstraníte skladbu z mobilního seznamu stop.
- *> Zobrazí se zpráva [název písně] odstraněno ze seznamu stop.*

Skladba bude odebrána pouze ze seznamu stop, nikoli z přehrávače.

## Nejčastěji přehrávané

Výběrem tohoto seznamu stop můžete přehrát 100 nejčastěji přehrávaných skladeb.

- 1 V hlavní nabídce vyberte položku **Music** (Hudba) > **Playlists** (Hrací seznamy) > **Most played** (Nejčastěji přehrávané).
- *> V seznamu se zobrazí 100 skladeb nejčastěji přehrávaných v tomto přehrávači. První skladba v tomto seznamu je nejčastěji přehrávaná.*
- 2 Obnovte počítadlo přehrávání na 0 pomocí **Nastavení** > **Nastavení hudební knihovny** > **Vymazat počítadlo přehrávání**.
- 34 Download from Www.Somanuals.com. All Manuals Search And Download.

## <span id="page-39-0"></span>Další seznamy stop

Můžete přenášet seznamy stop do přehrávače pomocí aplikace **Windows Media Player**. Podrobnosti jsou uvedeny v části **[Správa seznamů stop aplikace Windows Media](#page-24-1) [Player - Přenášení seznamů stop](#page-24-1)** v tomto návodu an použití.

#### **Odstranění seznamu stop z přehrávače**

Seznam stop v přehrávači nelze odstranit prostřednictvím aplikace **Windows Media Player**. Musíte jej odstranit prostřednictvím samotného přehrávače.

- 1 Spusťte přehrávání seznamu stop, který chcete odstranit.
- 2 Stiskněte tlačítko MENU.
- 3 Vyberte příkaz **Delete playlist** (Vymazat hrací seznam).
- *> Zobrazí se zpráva Delete [playlist name]? (Vymazat [Název hracího seznamu]?).*
- 4 Vyberte příkaz **Delete** (Vymazat).
- *> Zobrazí se zpráva [playlist name] deleted! ( [Název hracího seznamu] smazán!)*

#### <span id="page-40-0"></span>**Hodnocení skladeb**

Můžete ohodnotit každou skladbu 1 až 5 hvězdičkami.

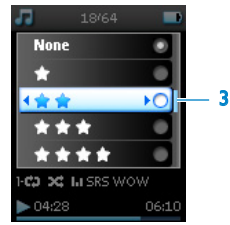

- 1 Vyberte skladbu z hudební knihovny.
- 2 Stiskněte tlačítko MENU a vyberte položku **Rate** (Ohodnotit).
- 3 Ohodnoťte píseň od  $\star$  do  $\star \star \star \star \star$ .
- > *Při příštím připojení přehrávače k počítači a spuštění aplikace Windows Media Player bude hodnocení skladeb v aplikaci Windows Media Player zaktualizováno informacemi v přehrávači.*

#### **Přehrávání**

Můžete procházet hudební knihovnu nebo fotografie během poslechu hudby.

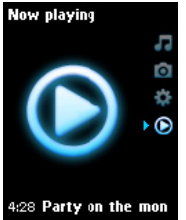

Chcete-li se vrátit na obrazovku přehrávání, stisknutím tlačítka 1 přejděte zpět do hlavní nabídky a vyberte položku **Now playing** (Nyní přehrávám).

## <span id="page-41-0"></span>Fotografie

V tomto přehrávači můžete prohlížet vaše oblíbené fotografie. Během prohlížení fotografií můžete také zároveň poslouchat hudbu.

#### **Přenášení fotografií z počítače do přehrávače**

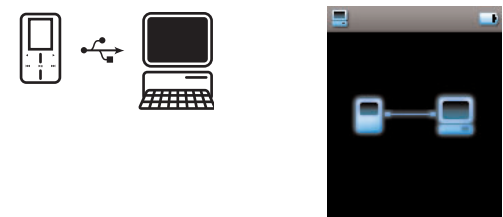

Můžete přenášet fotografie z počítače do přehrávače prostřednictvím aplikace **Windows Media Player**. Další podrobnosti najdete v části **[Uspořádání a přenos hudby pomocí](#page-16-1) [aplikace Windows Media Player 10](#page-16-1)** v tomto návodu na použití.

37

#### <span id="page-42-0"></span>**Přenášení fotografií z přehrávače do počítače**

- 1 Připojte přehrávač k počítači.
- > *Tento přehrávač bude v aplikaci Windows Explorer (Průzkumník Windows) označen jako Philips nebo Philips GoGear.*
- 2 Přejděte do části **Media** (Média) > **Pictures** (Fotografie) .
- 3 Přetáhněte myší fotografie do libovolného umístění v počítači.

### **Vyhledávání fotografií v přehrávači**

1

Fotografie jsou v tomto přehrávači zorganizovány v albumech podobným způsobem, jako v aplikaci **Windows Media Player**.

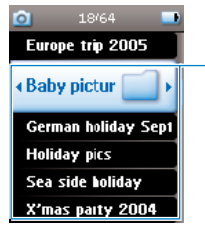

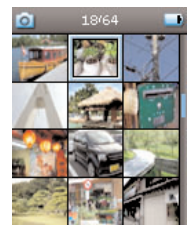

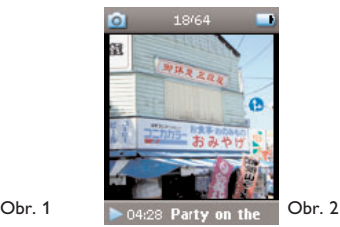

- 1 V hlavní nabídce zvolte **Fotky**.
- *> Uvidíte seznam všech fotoalb.*
- 2 Vyberte fotoalbum, které si chcete prohlédnout.
- *> Zobrazí se miniatury (obr. 1) všech fotografií v albumu.*
- 3 Pomocí SVISLÉHO DOTYKOVÉHO PRUHU vyhledejte a vyberte fotografii, kterou chcete zobrazit v plné velikosti (obr. 2).
- 4 Klepáním na horní nebo dolní konec SVISLÉHO DOTYKOVÉHO PRUHU přejděte na další nebo předchozí fotografii.
- 38 Download from Www.Somanuals.com. All Manuals Search And Download.

#### <span id="page-43-0"></span>**Osobní snímek**

Když je v **Nastavení** > **Vlastní nastavení** > **Osobní snímek** nastaven osobní sníme, nastaví se aktuálně zvýrazněná fotka ve fotoalbu vašeho přehrávače jako osobní snímek.

Nastavení osobního snímku je dostupné jen přes kontextovou nabídku.

#### **Philips Photo Fixer**

Pokud jste zkontrolovali všechno výše uvedené, ale přesto přetrvávají potíže s prohlížením snímků ve vašem přehrávači, můžete použít **Philips Photo Fixer**.

Na počítači:

- 1 Přejděte na **Start > Programy > Philips > Philips Photo Fixer**.
- 2 Připojte přehrávač k počítači.
- 3 Postupujte podle pokynů na obrazovce.

#### **Prezentace**

Při prezentaci budou zobrazeny všechny fotografie v albumu v plné velikosti. Během prezentace se budou fotografie automaticky měnit v daném intervalu. Během prezentace se může na pozadí přehrávat hudba z určeného seznamu stop.

#### **Spuštění prezentace**

- 1 V hlavní nabídce vyberte položku **Photos** (Fotografie).
- 2 Vyberte fotoalbum, které si chcete prohlédnout.
- 3 Stiskněte tlačítko MENU a vyberte příkaz **Start slideshow** (Spustit slideshow).

Prezentaci můžete spustit ze seznamu alb, z náhledu minuatur nebo ze zobrazení v plné velikosti.

Prezentaci můžete ukončit stisknutím tlačítka <

#### **Přizpůsobení nastavení prezentace**

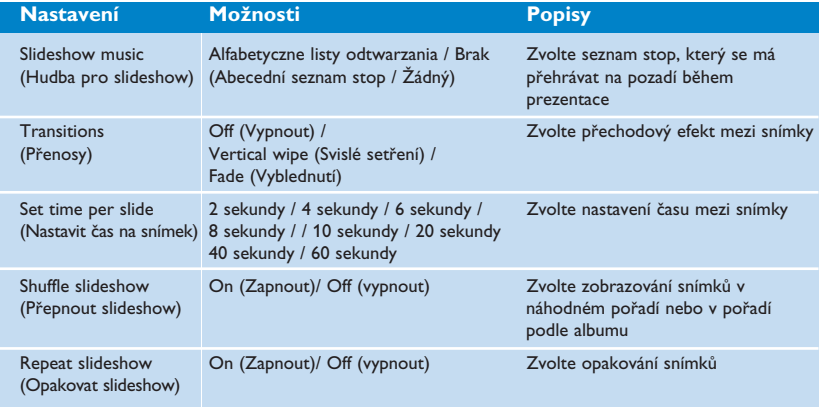

#### **Hudební doprovod prezentace**

Během prezentace můžete přehrávat hudbu na pozadí tak, že přiřadíte seznam stop v části **Slideshow settings** (Nastavení slideshow). Můžete zvolit přehrávání libovolného seznamu stop během prezentace.

- 1 V hlavní nabídce vyberte položku **Photos** (Fotografie).
- 2 Stiskněte tlačítko MENU, vyberte možnost **Slideshow settings** (Nastavení slideshow) > **Slideshow music** (Hudba pro slideshow) a zvolte jeden ze seznamů stop.

Během prezentace nelze skladby pozastavovat, přeskakovat nebo rychle posouvat dopředu nebo dozadu.

**TIP** Nastavení prezentace umožňují časovat zobrazení snímků. Chcete-li prezentaci ovládat, doporučujeme, abyste zobrazovali snímky v plné velikosti a podle potřeby přecházeli dopředu a dozadu. Hudba, kterou jste přehrávali před spuštěním prezentace, bude pokračovat.

41

## <span id="page-46-0"></span>Nastavení

V nabídce nastavení lze provádět úpravy a vlastní předvolby přehrávače GoGear.

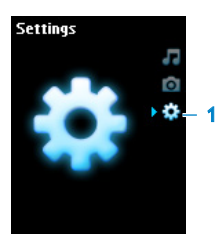

- 1 V hlavní nabídce vyberte položku **Settings** (Nastavení).
- 2 Pomocí SVISLÉHO DOTYKOVÉHO PRUHU vyberte požadovanou volbu.
- 3 Stisknutím tlačítka > přejdete na další úroveň. Stisknutím tlačítka < se vrátíte na předchozí úroveň.
- 4 Stisknutím tlačítka > potvrďte výběr.
- 5 Stisknutím tlačítka < ukončete nabídku nastavení.

V nabídce **Settings** (Nastavení) jsou k dispozici následující volby:

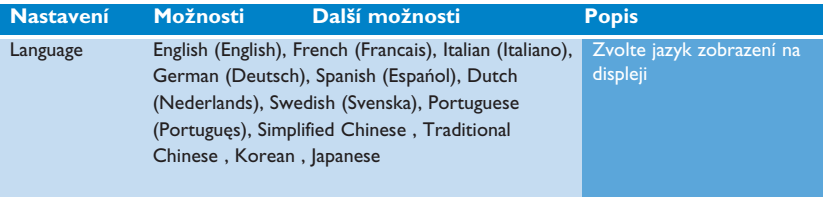

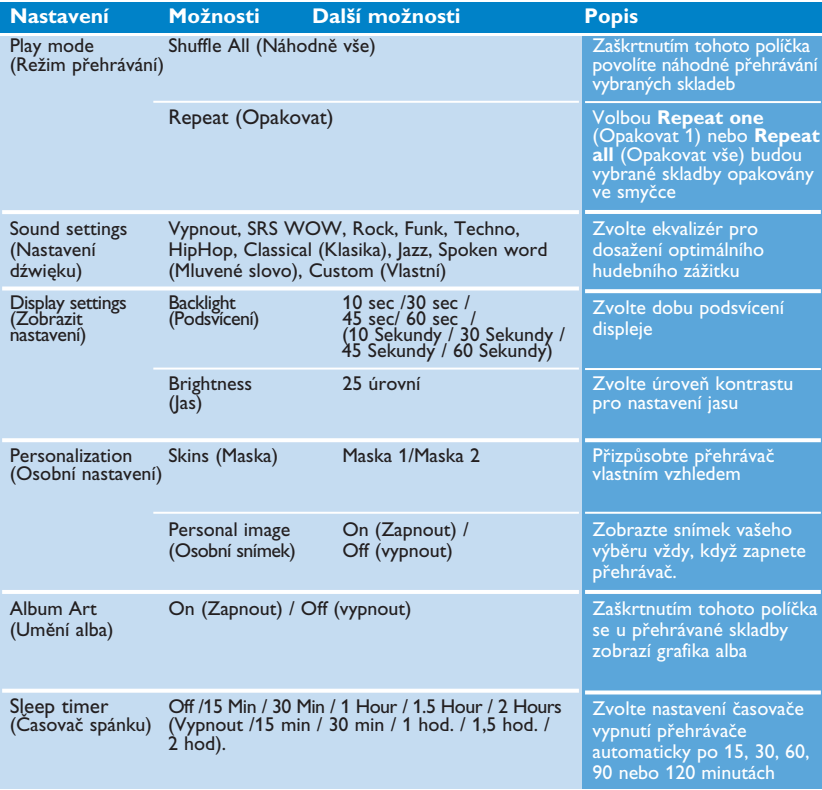

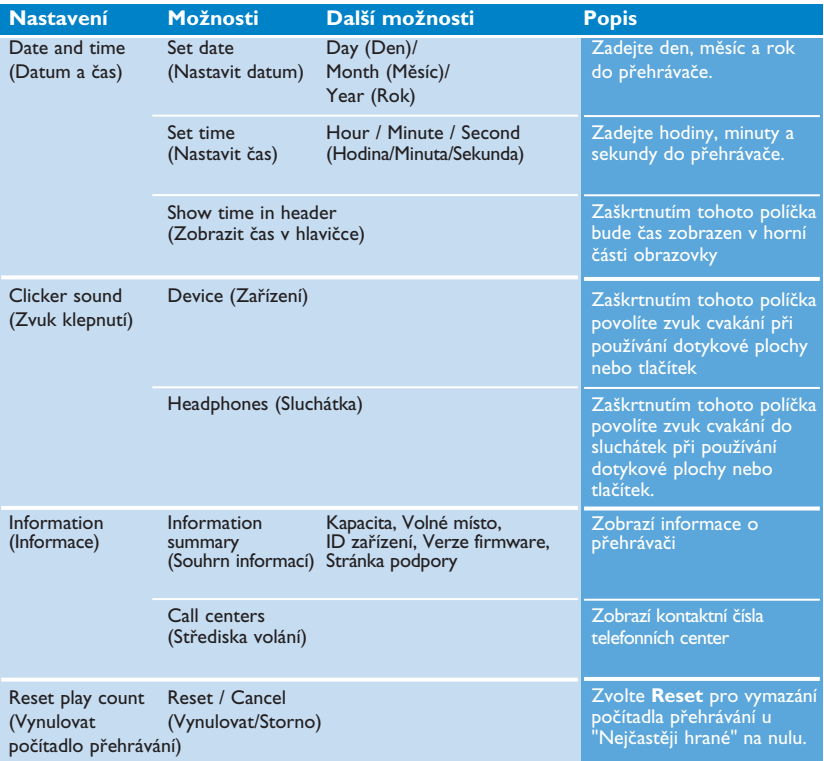

<span id="page-49-0"></span>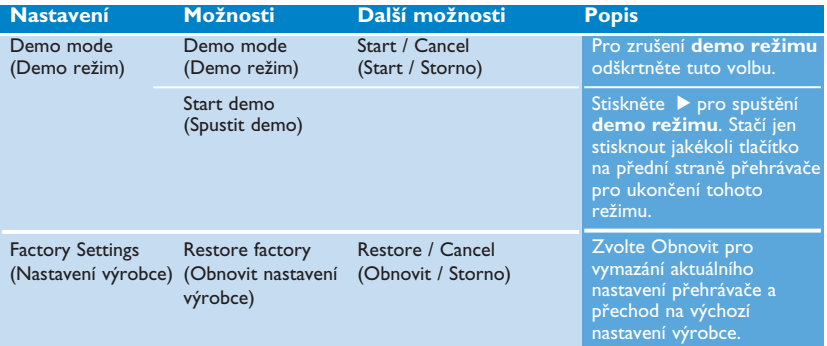

## Používání přehrávače k uchovávání a přenášení datových souborů

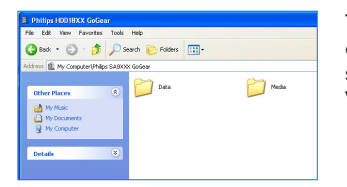

Tento přehrávač lze používat k uchovávání a přenášení datových souborů kopírováním datových souborů do složky **Data** v přehrávači prostřednictvím aplikace **Windows Explorer** (Průzkumník Windows

Datové soubory uložené ve složce Data nelze načítat přímo z přehrávače. Tyto datové soubory lze načítat pouze v počítači po jejich přenesení z přehrávače do počítače.

## <span id="page-50-1"></span><span id="page-50-0"></span>Aktualizace přehrávače

Tento přehrávač je řízen vnitřním programem, který se nazývá firmware. Po zakoupení tohoto přehrávače mohou být vydány nové verze firmwaru.

Stav firmwaru v přehrávači monitoruje softwarový program **Philips Device Manager**, který vás upozorní, jestliže bude k dispozici nový firmware. K tomuto účelu je zapotřebí připojení k Internetu.

Nainstalujte program **Philips Device Manager** z dodaného disku CD nebo si stáhněte nejnovější verzi z webových stránek<www.philips.com/support> nebo [www.philips.com/usasupport.](www.philips.com/usasupport) (uživatelé v USA).

Po nainstalování se program **Philips Device Manager** při každém připojení přehrávače k počítači automaticky připojí k Internetu a zkontroluje, zda jsou k dispozici aktualizace.

## Ruční ověření aktuální verze firmwaru

Zkontrolujte, zda je přehrávač zcela nabitý

- 1 Připojte přehrávač k počítači.
- 2 Spusťte program **Philips Device Manager** z nabídky **Start** > **Programs** (Programy) > **Philips Device Manager**.

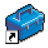

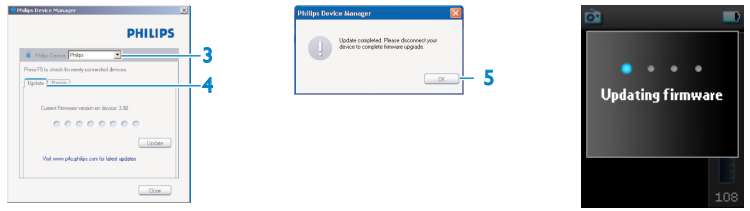

- 3 Vyberte zařízení.
- 4 Klepněte na tlačítko **Aktualizovat**.
- > *Program Philips Device Manager zkontroluje, zda je na Internetu k dispozici nový firmware, a nainstaluje jej do počítače.*
- 5 Po zobrazení zprávy **Update completed** (Aktualizace dokončena) klepněte na tlačítko **OK** a odpojte přehrávač.
- *> Zobrazí se zpráva Updating firmware (Aktualizace firmware). Po dokončení aktualizace firmwaru se přehrávač automaticky restartuje. Nyní je přehrávač znovu připraven k používání.*

## <span id="page-52-0"></span>Řešení problémů

#### **Přehrávač přeskakuje skladby.**

Přeskočená skladba je pravděpodobně chráněna. Pravděpodobně nemáte dostatečná oprávnění pro přehrání přeskočené skladby v tomto přehrávači. Informujte se o hudebních právech u poskytovatele skladby.

#### **Operační systém Windows nerozpoznal tento přehrávač.**

Ujistěte se, že váš počítač používá **Windows XP** (SP2 nebo vyšší).

#### **Přehrávač nelze zapnout.**

Přehrávač nebyl delší dobu používán a baterie je vybitá. Nabijte přehrávač.

V případě chyby zařízení připojte přehrávač k počítači a pomocí programu **Philips Device Manager** přehrávač resetujte.

**DŮLEŽITÉ** Po dokončení obnovy bude veškerý obsah z přehrávače vymazán. Z tohoto důvodu před obnovou zazálohujte všechny soubory. Po obnově proveďte synchronizaci přehrávače, aby se do přehrávače znovu přenesly hudební soubory.

1 Spusťte program **Philips Device Manager** z nabídky **Start** > **Programs** (Programy) > **Philips Device Manager**.

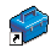

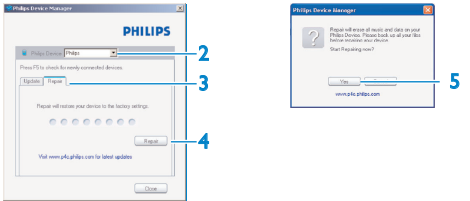

- 2 Vyberte zařízení.
- 3 Vyberte kartu **Repair** (Oprava).
- 4 Klepněte na tlačítko **Repair** (Opravit).
- > *Bude zahájena obnova zařízení.*
- 5 Pokračujte klepnutím na tlačítko **Yes** (Ano).
- 6 Po dokončení obnovy klepněte na tlačítko **OK** a odpojte přehrávač.
- *> Po dokončení aktualizace firmwaru se přehrávač automaticky restartuje. Nyní je přehrávač znovu připraven k používání.*

#### **Po přenesení není v přehrávači žádná hudba**

Nemůžete-li najít skladby, které jste přenesli do přehrávače, zkontrolujte následující body:

- Přenesli jste skladby pomocí aplikace **Windows Media Player?** Soubory přenesené jinými prostředky budou rozpoznány jen jako datové soubory. Nezobrazí se v hudební knihovně přehrávače a skladby nelze přehrát.
- Jsou skladby ve formátu MP3 nebo WMA? Jiné formáty v tomto přehrávači nelze přehrát.

#### **Po přenesení nejsou v přehrávači žádné fotografie**

Nemůžete-li najít fotografie, které jste přenesli do přehrávače, zkontrolujte následující body:

• Přenesli jste fotografie pomocí aplikace **Windows Media Player?** Soubory přenesené jiným způsobem nelze v tomto zařízení zobrazit.

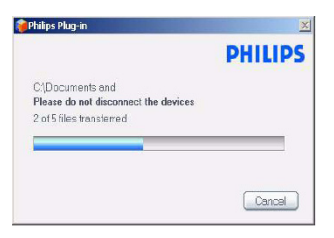

- Je v počítači nainstalovaný modul **Philips Device Plug-in?** Ihned po přenesení fotografií v aplikaci **Windows Media Player** se zobrazí místní obrazovka Philips. Pokud se nezobrazí, modul plug-in pravděpodobně chybí. Chcete-li se přesvědčit, zda je tento modul plug-in k dispozici v počítači, přejděte do části **Control Panel** (Ovládací panely) > **Add or Remove Programs** (Přidat nebo odebrat programy) a zkontrolujte, zda je uvedena položka **Philips Device Plug-in**. Pokud ne, nainstalujte software znovu z dodaného disku CD.
- Pravděpodobně jste odpojili zařízení příliš brzo poté, co byl dokončen přenos fotografií v aplikaci **Windows Media Player**. Před odpojením zařízení vždy počkejte, až se zobrazí a zmizí místní zpráva **Philips**.
- Jsou fotografie ve formátu JPEG? Fotografie jiných formátů nelze do přehrávače přenášet.

#### **Na displeji přehrávače GoGear se nezobrazuje grafika alba**

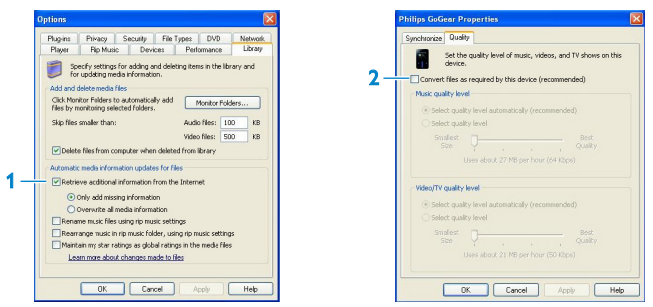

- 1 Zkontrolujte, zda je zaškrtnuta možnost **Retrieve additional information** (Načítat dodatečné informace) na kartě Internet. Tato možnost zajišťuje, aby se aktualizovaly rovněž grafiky alb vašich skladeb.
- 2 Připojte zařízení, v podokně vlastností zařízení vyberte kartu **Quality** (Kvalita) a zkontrolujte, zda není zaškrtnuté políčko **Convert files as required by this device** (Převádět soubory podle požadavků tohoto zařízení).

#### **Došlo k zamrznutí přehrávače GoGear**

1 Dojde-li k zamrznutí přehrávače (což je velice nepravděpodobné), neztrácejte hlavu. Zasuňte úzký kolík nebo jiný ostrý předmět do otvoru resetu na zadní straně přehrávače. Podržte tlačítka stisknutá, dokud se přehrávač nevypne.

Stávající obsah v přehrávači nebude vymazán.

2 Pokud se nic nestane, nechte nabíjet baterii alespoň 4 hodiny a zkuste přehrávač znovu zapnout nebo resetovat. Jestliže problém přetrvává, pravděpodobně bude třeba přehrávač opravit pomocí programu **Philips Device Manager**. (Podrobnosti viz část **[Aktualizace](#page-50-1) [přehrávače](#page-50-1)** v tomto návodu na použití.)

#### **Přehrávač je plný, ale obsahuje méně skladeb, než se předpokládalo**

Skladby jsou ukládány na pevný disk přehrávače. Zkontrolujte číslo modelu pro ověření skutečné velikosti paměti. Aby bylo možné v přehrávači uchovávat více skladeb, použijte skladby ve formátu WMA (64 kb/s+) s variabilní přenosovou rychlostí.

*+Kapacita paměti vypočítaná pro 4minutové skladby a kódování formátu WMA rychlostí 64 kbps.*

## <span id="page-57-0"></span>Důležité bezpečnostní informace

#### **Obecná údržba**

#### **Poškození a závadám výrobku lze předejít:**

- Nevystavujte vysokým teplotám u topného zařízení nebo na přímém slunci.
- Chraňte přehrávač před pádem a nenechte na něj spadnout jiné předměty.
- Přehrávač nesmíte ponořit do vody. Zabraňte vniknutí vody do zdířky pro konektor sluchátek nebo do přihrádky baterie. Jinak hrozí vážné poškození zařízení.
- Nepoužívejte čisticí prostředky s obsahem alkoholu, čpavku, benzenu nebo abrazivní prostředky, protože by mohlo dojít k poškození přehrávače.
- Použití mobilních telefonů v blízkosti zařízení může způsobit rušení.
- Zálohujte soubory. Uchovávejte originální soubory stažené do zařízení. Společnost Philips není odpovědná za ztrátu dat v případě, že se výrobek poškodí a nelze z něj data načíst.
- Spravujte (přenášejte, odstraňujte apod.) hudební soubory pouze pomocí dodaného hudebního softwaru. Vyhnete se tak problémům!

#### **Provozní a skladovací teploty**

- Přehrávač používejte v místech, kde je teplota vždy mezi 0 a 35°C (32 až 95°F).
- Přehrávač uchovávejte v místech, kde je teplota vždy mezi -20 a 45°C (-4 až 113°F).
- Životnost baterií se může při nízkých teplotách zkrátit.

#### **Bezpečný poslech**

54

#### **Poslouchejte na střední hlasitost.**

• Při používání sluchátek na vysokou hlasitost může dojít k poškození sluchu. Tento výrobek může vydávat zvuky v řádech decibelů, které mohou poškodit sluch u normálních osob, a to i při vystavení do 1 minuty. Vyšší řády decibelů jsou nabízeny pro ty, kteří již prošli určitou ztrátou sluchu.

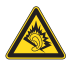

• Zvuky mohou mást. Během doby se váš sluch přizpůsobí "pohodlné hladině" i vyšších hlasitostí. Po delším poslechu tedy to, co zní "normálně", může být hlasité a škodlivé pro váš sluch. Jako ochrana proti tomu nastavte hlasitost na bezpečnou úroveň, než si na ni váš sluch přivykne, a nechte ji tam.

#### **Ustavení bezpečné hlasitosti:**

- Nastavte ovladač hlasitosti na nízkou úroveň.
- Pomalu zvyšujte hlasitost, dokud neuslyšíte pohodlně a jasně bez deformací.

#### **Poslouchejte rozumně dlouhou dobu:**

- Prodlužované vystavení hluku i na normálně "bezpečných" úrovních může způsobit ztrátu sluchu.
- Používejte toto zařízení rozumně a dodržujte příslušné přestávky.

#### **Dávejte pozor a dodržujte následující pokyny při používání sluchátek.**

- Poslouchejte rozumnou hlasitost rozumně dlouho.
- Dávejte pozor, abyste nenastavovali hlasitost po přivyknutí sluchu.
- Nezvyšujte hlasitost tak vysoko, abyste neslyšeli, co se děje kolem vás.
- Doporučujeme postupovat opatrně nebo dočasně přerušit používání v případně nebezpečných situacích.
- Nepoužívejte sluchátka při řízení motorových vozidel, cyklistice, skateboardingu, atd.; může dojít k dopravní nehodě a v mnoha oblastech je toto počínání protiprávní.

#### **Důležité (pro modely s přibalenými sluchátky):**

Důležité: Společnost **Philips** zaručuje soulad maximálního zvukového výkonu svých audio přehrávačů stanoveného příslušnými regulačními úřady jen v případě použití s originálním modelem dodaných sluchátek. Pokud je třeba sluchátka vyměnit, doporučujeme Vám obrátit se na prodejce a objednat model totožný s originálními sluchátky dodanými společností **Philips**.

#### **Informace o autorských právech**

Všechny značky a názvy produktů jsou ochranné známky příslušných společností a organizací.

Neautorizované kopírování jakýchkoli nahrávek stažených z Internetu nebo vytvořených ze zvukových disků CD představuje porušení autorských práv a mezinárodních dohod.

Vytváření neautorizovaných kopií materiálů chráněných proti kopírování včetně počítačových programů, nahrávek vysílání a zvukových nahrávek může představovat porušení autorských práv a trestný čin. Toto zařízení nesmíte k takovým účelům používat.

Tento výrobek je chráněn určitými právy na ochranu duševního vlastnictví společnosti Microsoft Corporation. Používání nebo distribuce této technologie mimo tento výrobek je zakázána bez svolení společnosti Microsoft nebo její autorizované pobočky.

Dodavatelé obsahu používají technologii digitální správy práv pro aplikaci Windows Media, obsaženou v tomto zařízení ("WM-DRM"), aby byla ochráněna integrita obsahu ("zabezpečený obsah") a aby jejich duševní vlastnictví, včetně autorských práv, nebylo zcizeno. Toto zařízení používá pro přehrávání zabezpečeného obsahu software WM-DRM ("WM-DRM Software"). Pokud dojde k narušení bezpečnosti softwaru WM-DRM v tomto zařízení, může společnost Microsoft zrušit (sama nebo na základě žádosti vlastníků zabezpečeného obsahu ("vlastníci zabezpečeného obsahu")) práva softwaru WM-DRM k přístupu k novým licencím pro kopírování, zobrazování nebo přehrávání zabezpečeného obsahu. Zrušením práv k softwaru WM-DRM může vašemu zařízení zabránit v přenosu, ukládání, kopírování, zobrazování nebo přehrávání zabezpečeného obsahu, který jste dříve na zařízení uložili. Zrušení práv k softwaru WM-DRM nemění schopnost softwaru WM-DRM přehrávat nechráněný obsah. Seznam zrušených práv k softwaru WM-DRM je odeslán na vaše zařízení, kdykoliv si stáhnete licenci pro zabezpečený obsah z internetu nebo počítače. Společnost Microsoft může, v souladu s touto licencí, také ukládat na vaše zařízení seznamy zrušených práv k softwaru WM-DRM jménem vlastníků zabezpečeného obsahu, které mohou zakázat vašemu zařízení kopírování, zobrazování nebo přehrávání zabezpečeného obsahu.

Pokud dojde ke zrušení práv k softwaru WM-DRM, společnost Philips se pokusí provést dostupné aktualizace softwaru, aby došlo k obnovení některých nebo všech funkcí zařízení, tedy přenášení, ukládání, přístupu, kopírování, zobrazování nebo přehrávání zabezpečeného obsahu. Dostupnost těchto aktualizací nezávisí pouze na vůli společnosti Philips. Společnost Philips nezaručuje, že po zrušení práv k softwaru WM-DRM budou tyto aktualizace softwaru k dispozici. Pokud tyto aktualizace k dispozici nebudou, vaše zařízení nebude schopné přenášet, ukládat, kopírovat, zobrazovat nebo přehrávat zabezpečený obsah - a to ani zabezpečený obsah, který je již na zařízení uložen.

Navíc, i když tyto aktualizace k dispozici budou, nemusí obnovit schopnost zařízení přenášet, ukládat, kopírovat, zobrazovat nebo přehrávat zabezpečený obsah, který byl dříve na zařízení uložen. V některých případech bude možné přenášet obsah z počítače. V ostatních případech bude nutné znovu zakoupit již dříve získaný zabezpečený obsah.

Shrnutí - Společnost Microsoft, vlastníci zabezpečeného obsahu a distributoři zabezpečeného obsahu vám mohou zcela zamezit nebo omezit přístup k zabezpečenému obsahu. Mohou také zabránit vašemu zařízení v přenášení, ukládání, kopírování, zobrazování nebo přehrávání zabezpečeného obsahu i poté, co byl získán a zaplacen. Pro odepření, pozastavení nebo jiné omezení přístupu k zabezpečenému obsahu nebo pro zabránění vašemu zařízení v přenášení, ukládání, přístupu, kopírování, zobrazování nebo přehrávání zabezpečeného obsahu není nutný váš souhlas nebo souhlas či svolení společnosti Philips. Společnost Philips nezaručuje, že budete moci přenášet, ukládat, kopírovat, zobrazovat, přehrávat nebo mít přístup k zabezpečenému obsahu.

PlaysForSure, Windows Media a logo Windows jsou obchodní známky nebo registrované obchodní známky společnosti Microsoft Corporation ve Spojených státech anebo dalších zemích.

#### **Protokolování dat**

Cílem společnosti Philips je zvyšovat kvalitu tohoto výrobku tak, aby přinášel uživateli kvalitnější zábavu. Pro identifikaci profilu používání toto zařízení protokoluje některé informace a data do energeticky nezávislé paměti. Tato data se používají k identifikaci a rozpoznávání veškerých závad nebo problémů, se kterými se při používání zařízení můžete setkat. Ukládají se například data o trvání přehrávání v režimu hudby, trvání přehrávání v režimu rádia, počet případů vybití baterie atd. Uložená data neobsahují informace o používaném obsahu nebo médiích nebo o zdroji stahování. Data uložená v zařízení lze načíst JEN v případě, že uživatel zařízení vrátí do servisního centra Philips a JEN s cílem zjednodušit zjišťování a prevenci chyb. Uložená data budou zpřístupněna uživateli na jeho první žádost.

#### **Likvidace starého výrobku**

Tento výrobek je navržen a vyroben z vysoce kvalitních materiálů a komponent, které je možné recyklovat a opětovně použít.

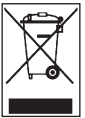

Pokud je výrobek označen tímto symbolem přeškrtnutého kontejneru, znamená to, že výrobek podléhá směrnici EU 2002/96/EC.

Informujte se o místním systému sběru tříděného odpadu pro elektrické a elektronické výrobky.

Jednejte v souladu s místními předpisy a nelikvidujte staré produkty v rámci běžného domovního odpadu. Řádnou likvidací starého produktu napomůžete zabránit možným negativním dopadům na životní prostředí a lidské zdraví.

#### Úpravy

Úpravy neschválené výrobcem mohou ukončit oprávnění uživatele k provozování tohoto zařízení.

57

## <span id="page-62-0"></span>Technické údaje

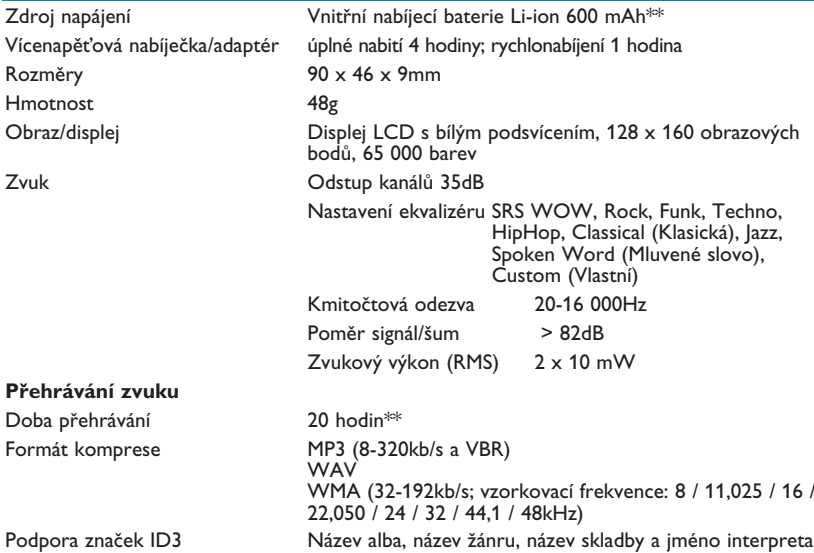

#### **Paměťové úložiště**

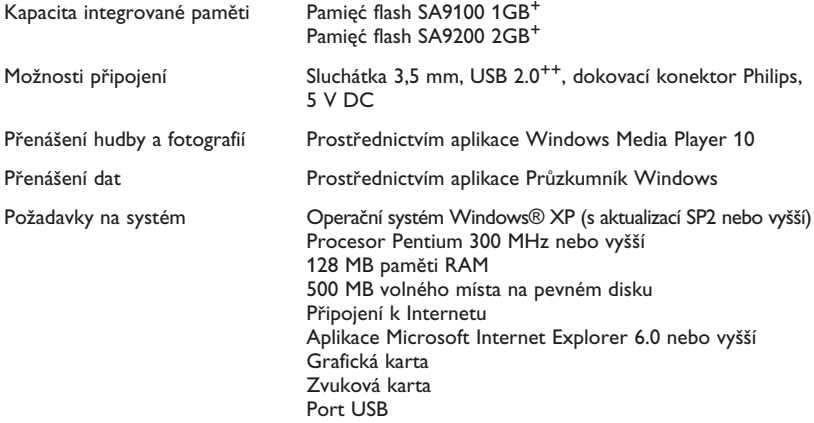

*\*\* Nabíjecí baterie mají omezený počet nabíjecích cyklů. Časem je bude nutné vyměnit. Životnost baterií a počet nabíjecích cyklů závisí na používání a nastavení.*

*+ 1MB = 1 milion bajtů; dostupná kapacita paměti bude nižší. 1GB = 1 miliarda bajtů; dostupná kapacita paměti bude nižší. Celá paměťová kapacita nemusí být k dispozici, protože určitá část paměti bude vyhrazena pro přehrávač. Kapacita paměti vypočítaná pro 4minutové skladby a kódování formátu WMA rychlostí 64 kbps.*

*++ Skutečná přenosová rychlost se může lišit v závislosti na operačním systému a softwarové konfiguraci.*

## <span id="page-64-0"></span>Slovníček

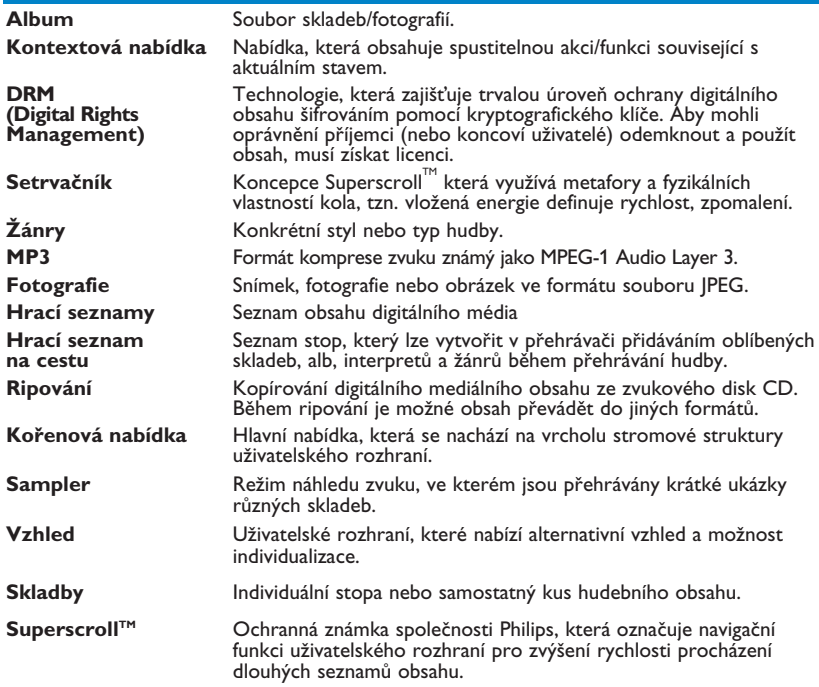

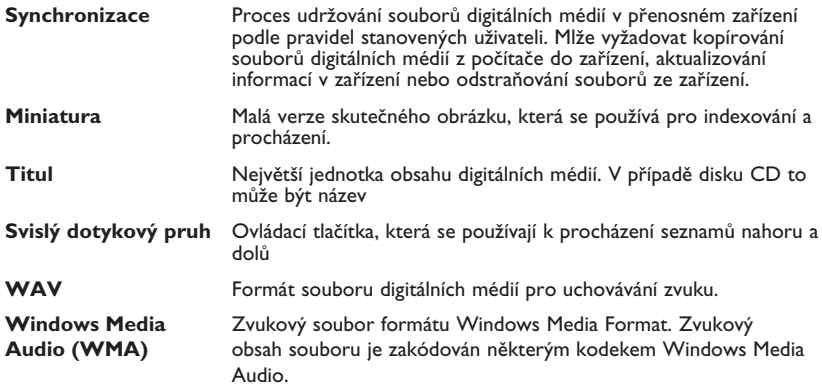

Společnost PHILIPS vyhrazuje právo provádět změny konstrukce a specifikací za účelem zlepšování produktů bez předchozího upozornění.

 $^{62}$  Download from Www.Somanuals.com. All Manuals Search And Download.  $^{62}$ 

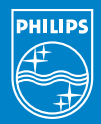

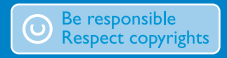

Specifications are subject to change without notice. Trademarks are the property of Ko ninklijke Philips Electronics N.V. or their respective owners 2006 © Koninklijke Philips Electronics N.V. All rights reserved.

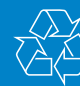

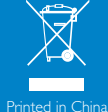

www.philips.com

Free Manuals Download Website [http://myh66.com](http://myh66.com/) [http://usermanuals.us](http://usermanuals.us/) [http://www.somanuals.com](http://www.somanuals.com/) [http://www.4manuals.cc](http://www.4manuals.cc/) [http://www.manual-lib.com](http://www.manual-lib.com/) [http://www.404manual.com](http://www.404manual.com/) [http://www.luxmanual.com](http://www.luxmanual.com/) [http://aubethermostatmanual.com](http://aubethermostatmanual.com/) Golf course search by state [http://golfingnear.com](http://www.golfingnear.com/)

Email search by domain

[http://emailbydomain.com](http://emailbydomain.com/) Auto manuals search

[http://auto.somanuals.com](http://auto.somanuals.com/) TV manuals search

[http://tv.somanuals.com](http://tv.somanuals.com/)